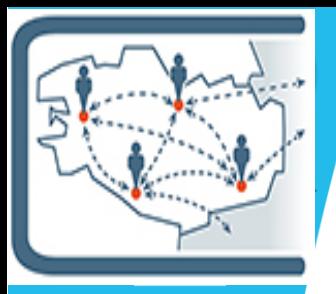

# **Lettre d'information n°9 des usages du numérique en MATHS-PHYSIQUE-CHIMIE**

*Une publication du Groupe d'Intégration Pédagogique des Usages Numériques en Maths Physique-Chimie, novembre 2022*

Voici la 9<sup>ème</sup> lettre d'information des usages du numérique en Maths Physique-Chimie, la 2<sup>nde</sup> de cette année scolaire.

Comme pour la lettre précédente, vous trouverez à la fin de cette lettre, un glossaire contenant la liste des thèmes, outils, applications, … proposés dans les précédentes lettres.

Dans cette lettre, vous trouverez après quelques liens vers des ressources trouvées sur la toile, des articles présentant l'utilisation d'outils numériques en classe.

## **Les espaces sur Toutatice**

#### **Site pédagogique de l'académie**

Site pédagogique de L'espace pédagogique est toujours ouvert. Il est accessible sur Toutatice dans vos l'académie de Rennes Service SPIP de publication externe applications sous le titre « Site pédagogique de l'académie de Rennes ». Vous pouvez directement accéder aux ressources disciplinaires à l'adresse [https://pedagogie.ac-rennes.fr/math-physique-](https://pedagogie.ac-rennes.fr/math-physique-chimie-lp)

[chimie-lp.](https://pedagogie.ac-rennes.fr/math-physique-chimie-lp) En plus des précédentes lettres GIPUN, vous y trouverez les dernières ressources publiées en Maths Physique-Chimie. On pourra ainsi retrouver des ressources pédagogiques sur les capteurs en physique-chimie.

#### **Espace disciplinaire Maths Physique-Chimie**

L'espace disciplinaire de l'académie est toujours accessible à partir du

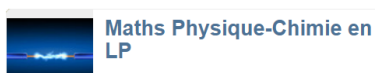

portail Toutatice dans la rubrique  $\bigcup_{n=1}^{\infty}$  de vos ressources. Vous y trouverez les informations institutionnelles, des articles sur des concours, des actualités…

## **Sur la toile**

#### **La Digitale :**

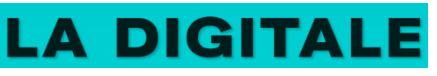

Nous vous avions déjà présenté dans des précédentes lettres le site [La Digitale](https://ladigitale.dev/) qui propose une suite de petits logiciels libres dédiés à l'éducation. Ils ont la particularité d'être gratuits et "responsables".

L'utilisation de n'importe quel outil proposé par la digitale est simple. Sur la page d'accueil du site, vous avez accès à l'ensemble des outils à votre disposition. Chacun d'entre eux est présenté d'une phrase simple et claire.

Vous avez ensuite deux boutons à votre disposition : Découvrir / Utiliser. Le premier vous propose un mode d'emploi pour utiliser l'outil. Le second permet de lancer l'application numérique en ligne.

Pour sauvegarder votre création, il faudra néanmoins vous inscrire. Il fallait jusqu'ici passer d'une application à une autre. Avec le tout nouveau Digidrive cela va changer.

Digidrive est un complément à La Digitale qui va se révéler très utile. Il s'agit, en effet d'un tableau de bord central qui va vous permettre de gérer et d'organiser l'ensemble de vos activités avec les outils présents dans la Digitale. C'est l'opportunité de pouvoir travailler sur une plateforme respectueuse du RGPD.

## **Digidrive by La Digitale**

Digidrive permet de gérer les contenus créés avec les outils de La Digitale à partir d'un espace central.

**SE CONNECTER S'INSCRIRE** 

Je souhaite apporter mon soutien

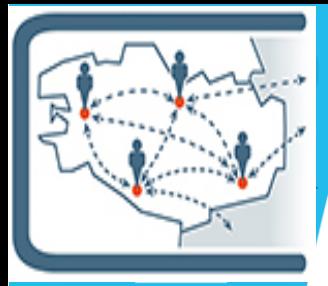

#### **Javalab**

**JavaLab** Science simulations

Le site [javalab.org](https://javalab.org/en/) propose de nombreuses animations scientifiques qui permettent d'illustrer des phénomènes physiques ou chimiques. Ces simulations sont présentées en anglais mais peuvent facilement servir en support de cours. Pour chaque animation, un lien via un QR code est disponible.

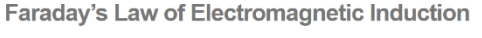

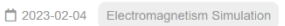

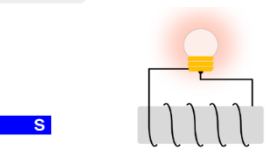

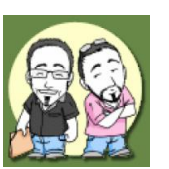

#### **Des erreurs en vidéo**

Le site [Mathix.org](https://mathix.org/linux/) est un blog crée par 2 enseignants de mathématiques en collège. Parmi les nombreuses ressources proposées sur ce site, on peut signaler la banque d'extraits vidéos contenant des erreurs mathématiques[. Galerie vidéo](https://mathix.org/galerie_videos/#categorie=Erreur)

#### **Jeux2Maths**

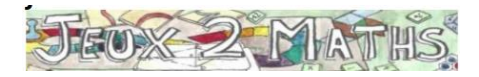

Le site [jeux2maths](https://jeux2maths.fr/) regroupent des jeux en mathématiques de l'IREM de Caen. Chaque jeu est proposé avec la liste matériel nécessaire et une démo en ligne.

## **En classe**

Vous trouverez dans les articles ci-dessous des comptes-rendus d'expérimentation d'outils TICE qui ont déjà présentés dans des précédentes lettres.

#### **Maths Mentales :**

*Pour créer des exercices à données aléatoires jusqu'au niveau Terminale, il est possible d'utiliser le site [mathsmentales.net](https://mathsmentales.net/) dont nous vous avions déjà parlé dans la lettre précédente. Il permet de présenter ces exercices sous formes de diaporamas, feuille d'exercice, feuille d'interrogation, de dominos, …*

*Par exemple dans le but de créer 8 questions d'automatismes sur 4 items différents de 2 nde , j'ai utilisé ce site. Après avoir choisi le niveau de classe souhaité, j'ai sélectionné 4 items parmi la liste proposée. Il y a une case à cocher à la fin de la ligne de chaque item. Puis j'ai tapé deux fois de suite la case « Au panier ».*

*On peut ensuite paramétrer le questionnaire en cliquant sur l'onglet dédié.*

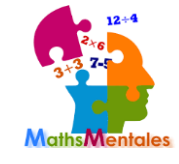

Au panier  $E1$  CE2 CM1  $\Box$ □1/T Tech □ Tale

*Plusieurs paramétrages sont possibles. Pour ma part, j'ai choisi une durée d'affichage de 45 s par question en mélangeant l'ordre d'apparition des items. Les élèves répondront ensuite aux questions en utilisant un QR-*

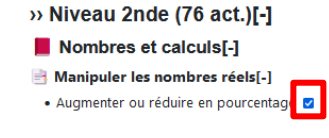

*Code. Ils peuvent effectuer le questionnaire sur PC ou smartphone.*

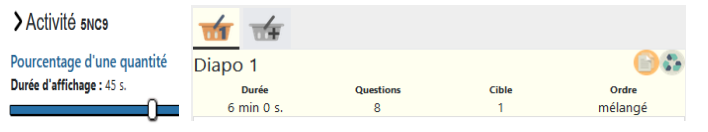

*A la fin du diaporama, ils visualisent leurs résultats et une correction leur est proposée.*

*Cette activité peut être réalisée en classe ou à la maison.*

*Vous pouvez tester ce diaporama en utilisant le QRCode suivant :*

*Bémols : les corrections et les exemples ne sont pas détaillés, de plus les résultats fractionnaires ne sont pas mis sous formes irréductibles, une réponse* 

*donnée sous forme décimale si elle est attendue sous forme fractionnaire sera malheureusement comptée fausse. Soyez vigilant en utilisant ce site, quelques bugs existent encore.*

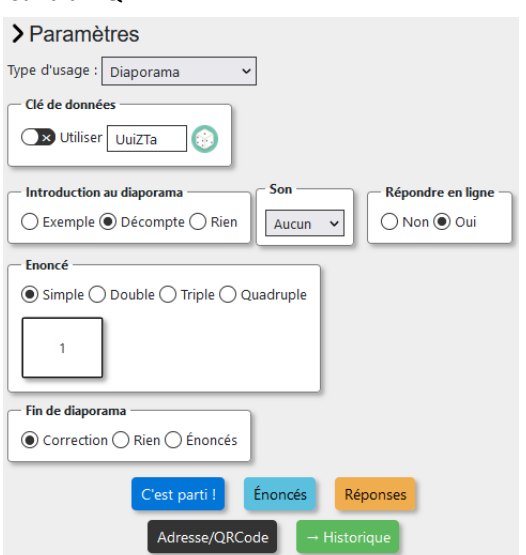

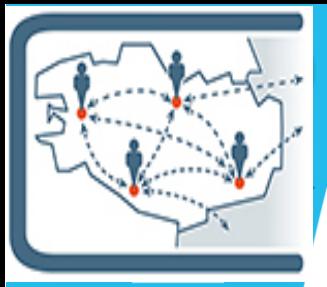

### **Créer des activités pour travailler les notions d'algorithme et de programmation en CAP et en classe ULIS**

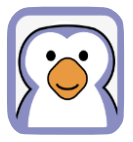

*Comme en collège, le logiciel utilisé, qui se nomme Codabloc, est un clone de Scratch, mais il présente l'avantage d'être accessible via l'ENT et intégré à Capytale.*

*La programmation par bloc est encore simplifiée par des blocs de déplacement personnalisés pour améliorer l'appropriation par les élèves de CAP en créant des défis mêlant mathématiques et algorithmique. Je me suis inspiré pour cela de questions présentées dans des tests PIX.*

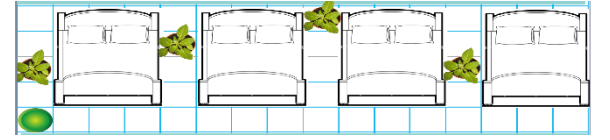

*Ici on déplace un aspirateur-robot. La difficulté croissante de ces défis va progressivement permettre d'introduire les notions de boucles, de variable, de fonction…*

*Ces activités sont partagées et clonables facilement sur Capytale. Deux types de base d'activité sont disponibles, avec ou sans orientation de l'objet déplacé :*

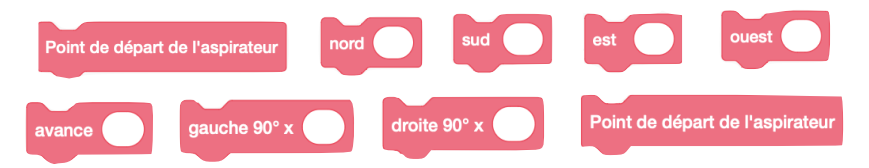

*Les fonctions qui créent ces blocs ne sont pas cachés, mais hors du champ visible par l'élève. Mais il vaut mieux préciser qu'il ne faut pas y toucher. Seul le « lutin » aspirateur est programmé, mais il est facile de rajouter des interactions de contact avec les autres éléments.*

*L'approche algorithmique se fait sous la forme de défis, présentés sur feuille pour la réflexion en amont. La vérification et la programmation est faite en ligne via des QR-codes qui font le lien vers les activités Codabloc/Capytale pré-enregistrées pour une utilisation sur tablette. Il est également très simple de donner le code de l'activité sur la feuille-défi ou bien même en lien sur Pronote.*

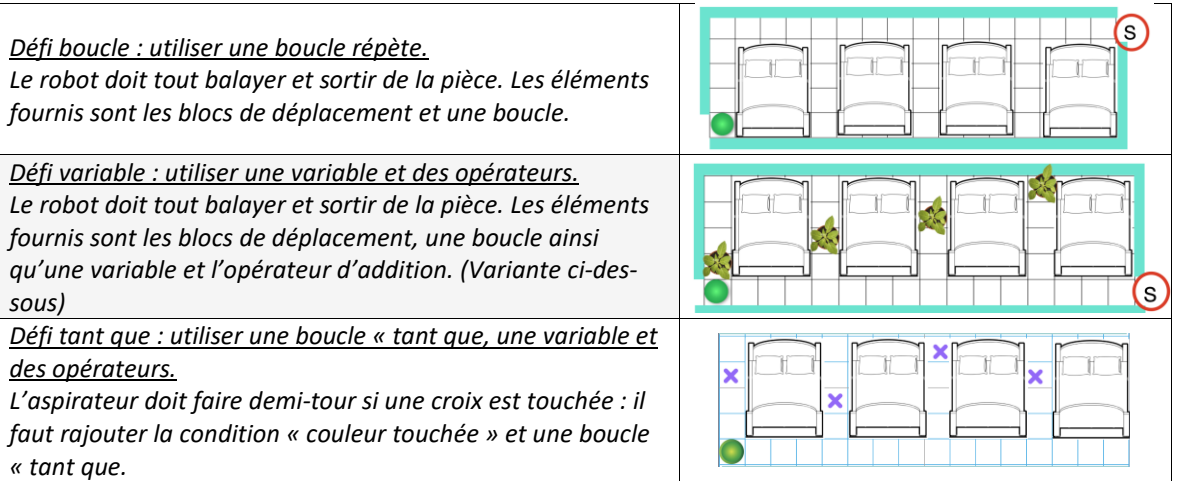

*Il est possible de créer autant de défi que nécessaire grâce à la grille. Ces activités sont visibles sur la bibliothèque Capytale. Il suffit de faire la recherche suivante : CAP Aspirateur robot*

### **CODE PUZZLE**

**CODE PUZZLE** 

*Code Puzzle est une application en ligne gratuite. Elle peut permettre d'aider les élèves à organiser les instructions dans un programme.*

*C'est un enseignant de NSI et Physique-Chimie du Lycée Français International de Tokyo qui a commencé le développement de Code Puzzle fin 2021. Depuis peu, Code Puzzle est aussi intégré à Capytale.*

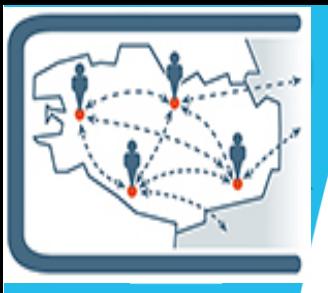

*On peut créer des puzzles (je vous recommande de créer un compte pour avoir accès ensuite à tous vos puzzles et éventuellement les modifier si besoin).* 

créer un puzzle

*Il suffit ensuite de recopier un programme Python dans l'espace CODE prévu et cela va générer des lignes de codes dans le désordre qui devront être glissées – déposées dans le bon ordre par l'utilisateur. L'indentation (espace devant la ligne de code) devra être respectée si nécessaire.* 

*Voici la vision élève sur le smartphone :* 

*Avantage : Cela permet aux élèves d'organiser les instructions. J'aime bien passer du langage pseudo-codé d'un algorithme et le faire tester avec code Puzzle. Cela permet aux élèves de découvrir la traduction en Python. On peut utiliser le QR code et les faire travailler sur leur smartphone. Cela permet de ne pas perdre du temps en classe à allumer un PC puis se connecter, c'est instantané !*

*Inconvénient : si les élèves ont bien ordonné les instructions mais qu'ils ont oublié ou se sont trompés pour les indentations, le puzzle ne sera pas validé et aucune aide ne leur sera apportée. Ils peuvent donc perdre du temps à vouloir réorganiser les instructions alors que l'erreur venait de l'indentation.*

*Remarque : on peut s'amuser à ajouter des fausses lignes de code aussi pour obliger les élèves à choisir entre telle ou telle instruction.*

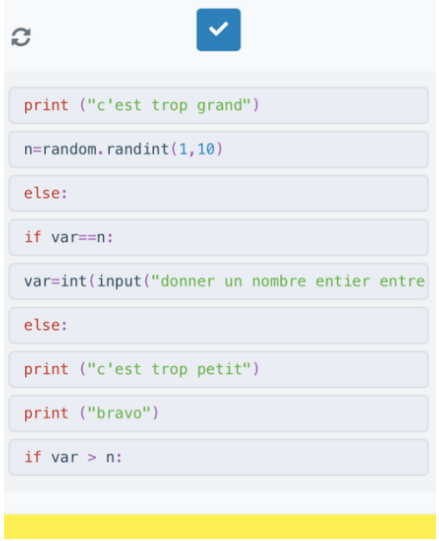

*Voici un exemple d'activité que j'ai testée en 2nde Pro avec mes élèves en groupe (12 élèves) en introduction au chapitre « Probabilités » et après leur avoir déjà fait manipuler quelques algorithmes et programmes avec le chapitre « notion de fonction ».*

*Cette activité me permet de travailler avec l'ordre des instructions et d'introduire l'instruction qui permet de générer un nombre aléatoire.*

#### **ACTIVITE : Réaliser le jeu du nombre mystère en Python**

**Etape 1 : Jouez** en binôme au jeu du nombre mystère

#### **Règle du Jeu « nombre mystère » en binôme**

Le joueur 1 choisit un nombre entier au hasard entre 1 et 10.

Le joueur 2 propose un nombre entier au hasard entre 1 et 10. Après chaque tentative, le joueur 1 dira au joueur 2 si c'est le bon nombre ou si le nombre proposé est trop grand ou trop petit.

**Etape 2 : Réalisez** un algorithme pour le jeu du nombre mystère.

L'ordinateur jouera le rôle du joueur 1 et le joueur 2 sera l'utilisateur du programme sur l'ordinateur.

**Numérotez** les étiquettes suivantes de 1 à 5 afin de réaliser cet algorithme qui permet de trouver le nombre mystère dans le cas où l'utilisateur a le droit à une seule tentative.

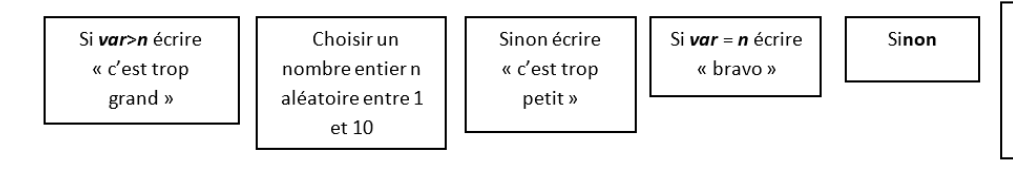

…………………………………………………………………………………………………………………………….

Demander un nombre entier var à l'utilisateur entre 1 et 10

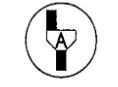

**Appel :** Faire vérifier votre algorithme

**Etape 3 : Testez** votre algorithme avec **CodePuzzle**

**[www.codepuzzle.io/PQX34](http://www.codepuzzle.io/PQX34)**

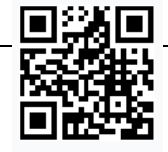

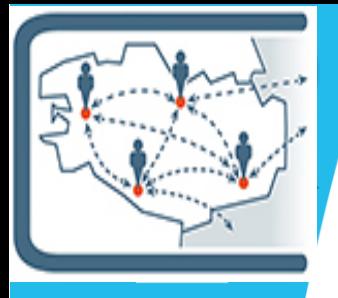

## **Les membres du groupe**

Lionel BLIN [lionel.blin@ac-rennes.fr](mailto:lionel.blin@ac-rennes.fr) Lycée Laennec Pont L'abbé Jean Noël JANNIN [jean-noel.jannin@ac-rennes.fr](mailto:jean-noel.jannin@ac-rennes.fr) Lycée Maupertuis Saint Malo Pierre KERBELLEC [pierre.kerbellec@ac-rennes.fr](mailto:pierre.kerbellec@ac-rennes.fr) Lycée Coëtlogon Rennes Simon LASCOMBES [simon.lascombes@ac-rennes.fr](mailto:simon.lascombes@ac-rennes.fr) Lycée Emile Zola Hennebont Elodie OUISSE [elodie.ouisse@ac-rennes.fr](mailto:elodie.ouisse@ac-rennes.fr) Lycée Coëtlogon Rennes

Vincent JAOUEN [vincent.jaouen@ac-rennes.fr](mailto:vincent.jaouen@ac-rennes.fr) Interlocuteur Académique du Numérique

**Afin de partager et de mutualiser, n'hésitez pas comme l'ont déjà fait quelques collègues, à échanger avec nous via les adresses mails.**

## **GLOSSAIRE (Anciennes lettres GIPUN) :**

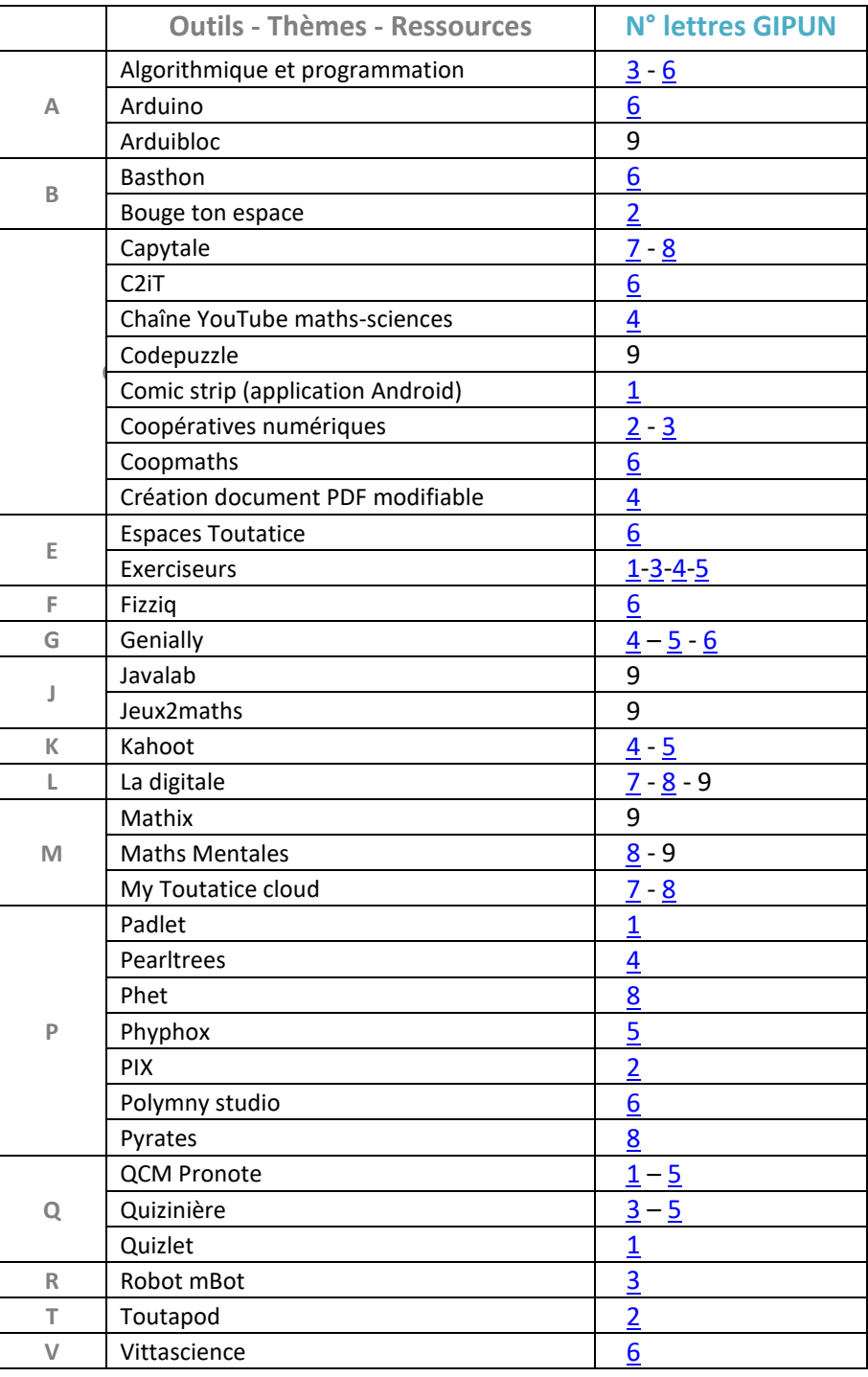